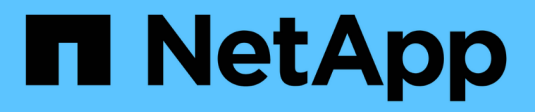

## **Concepts**

ONTAP tools for VMware vSphere 10.1

NetApp June 21, 2024

This PDF was generated from https://docs.netapp.com/fr-fr/ontap-tools-vmware-vsphere-10/concepts/ontap-tools-overview.html on June 21, 2024. Always check docs.netapp.com for the latest.

# **Sommaire**

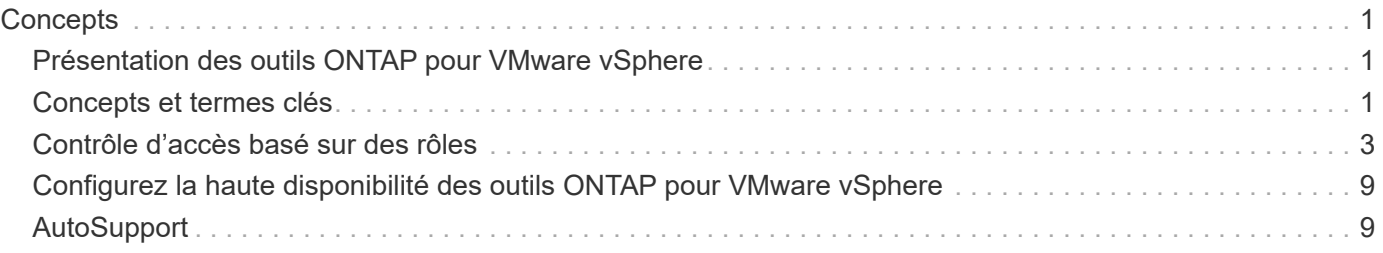

# <span id="page-2-0"></span>**Concepts**

## <span id="page-2-1"></span>**Présentation des outils ONTAP pour VMware vSphere**

Les outils ONTAP pour VMware vSphere sont un ensemble d'outils de gestion du cycle de vie des machines virtuelles. Les outils ONTAP pour VMware vSphere s'intègrent à l'écosystème VMware pour faciliter le provisionnement des datastores et assurer une protection de base pour les machines virtuelles.

Les outils ONTAP pour VMware vSphere 10.1 sont un ensemble de microservices évolutifs horizontalement, pilotés par les événements et déployés en tant qu'appliance virtuelle ouverte (OVA). Cette version intègre l'API REST avec ONTAP.

Les outils ONTAP pour VMware vSphere comprennent les éléments suivants :

- Des fonctionnalités de machine virtuelle telles que la protection de base et la reprise après incident
- Vasa Provider pour la gestion granulaire des VM
- Gestion du stockage basée sur des règles
- Storage Replication adapter (SRA)

## <span id="page-2-2"></span>**Concepts et termes clés**

La section suivante décrit les principaux concepts et termes utilisés dans le document.

## **Autorité de certification (CA)**

CA est une entité de confiance qui émet des certificats SSL (Secure Sockets Layer).

#### **Haute disponibilité (HA)**

Les nœuds de cluster sont configurés en paires haute disponibilité pour assurer la continuité de l'activité.

#### **Numéro d'unité logique (LUN)**

Une LUN est un numéro permettant d'identifier une unité logique au sein d'un réseau de stockage (SAN). Ces périphériques adressables sont généralement des disques logiques accessibles via le protocole SCSI (Small Computer System interface) ou l'un de ses dérivés encapsulés.

#### **Gestionnaire d'outils ONTAP**

ONTAP Tools Manager offre davantage de contrôle aux outils ONTAP pour l'administrateur VMware vSphere sur les instances vCenter Server gérées et les systèmes back-end de stockage intégrés. ONTAP Tools Manager facilite la gestion des instances vCenter Server, des systèmes back-end de stockage, des certificats, des mots de passe et des téléchargements de bundles de journaux.

#### **Appliance virtuelle ouverte (OVA)**

OVA est une norme ouverte pour le packaging et la distribution d'appliances ou de logiciels virtuels devant être exécutés sur des machines virtuelles.

## **Storage Replication adapter (SRA)**

SRA est le logiciel spécifique au fournisseur de stockage installé dans l'appliance SRM. L'adaptateur permet la communication entre site Recovery Manager et un contrôleur de stockage au niveau du SVM (Storage Virtual machine) et la configuration au niveau du cluster.

## **SVM (Storage Virtual machine)**

Tout comme une machine virtuelle s'exécutant sur un hyperviseur, SVM est une entité logique qui extrait les ressources physiques. Le SVM contient des volumes de données et une ou plusieurs LIF via lesquelles il transmet des données aux clients.

## **VMFS (Virtual machine File System)**

VMFS est un système de fichiers en cluster spécialement conçu pour le stockage de fichiers de machines virtuelles dans des environnements VMware vSphere.

## **Volumes virtuels (vvols)**

Les vVols fournissent une abstraction au niveau du volume pour le stockage utilisé par une machine virtuelle. Elle présente plusieurs avantages et offre une alternative à l'utilisation d'un LUN classique. Un datastore vVol est généralement associé à une seule LUN qui agit comme un conteneur pour les vVols.

## **Stratégie de stockage de VM**

Les stratégies de stockage VM sont créées dans vCenter Server sous stratégies et profils. Pour les vVols, créez un jeu de règles à l'aide de règles provenant du fournisseur de type de stockage NetApp vVols.

## **VMware site Recovery Manager (SRM)**

SRM assure la continuité de l'activité, la reprise après incident, la migration de site et des fonctionnalités de test sans interruption pour les environnements virtuels VMware.

## **API VMware vSphere pour la sensibilisation du stockage (VASA)**

Vasa est un ensemble d'API qui intègre les baies de stockage à vCenter Server pour la gestion et l'administration. L'architecture repose sur plusieurs composants, notamment le fournisseur VASA qui gère la communication entre VMware vSphere et les systèmes de stockage.

## **API de stockage VMware vSphere - intégration de baies (VAAI)**

VAAI est un ensemble d'API qui permet la communication entre les hôtes VMware vSphere ESXi et les périphériques de stockage. Les API incluent un ensemble d'opérations primitives utilisées par les hôtes pour décharger les opérations de stockage vers la baie. VAAI permet d'améliorer considérablement les performances des tâches consommatrices de stockage.

## **Datastore vVols**

Le datastore vVols est une représentation logique d'un conteneur vVols créée et gérée par un fournisseur VASA.

## **RPO nul**

L'objectif RPO correspond à l'objectif de point de récupération, qui correspond à la quantité de perte de

données jugée acceptable au cours d'une période donnée. La valeur RPO de zéro signifie qu'aucune perte de données n'est acceptable.

# <span id="page-4-0"></span>**Contrôle d'accès basé sur des rôles**

## **Présentation du contrôle d'accès basé sur des rôles dans les outils ONTAP pour VMware vSphere**

VCenter Server fournit un contrôle d'accès basé sur des rôles (RBAC) qui vous permet de contrôler l'accès aux objets vSphere. VCenter Server fournit des services d'authentification et d'autorisation centralisés à différents niveaux de son inventaire, en utilisant des droits d'utilisateur et de groupe avec des rôles et des privilèges. VCenter Server comprend cinq composants principaux pour la gestion du RBAC :

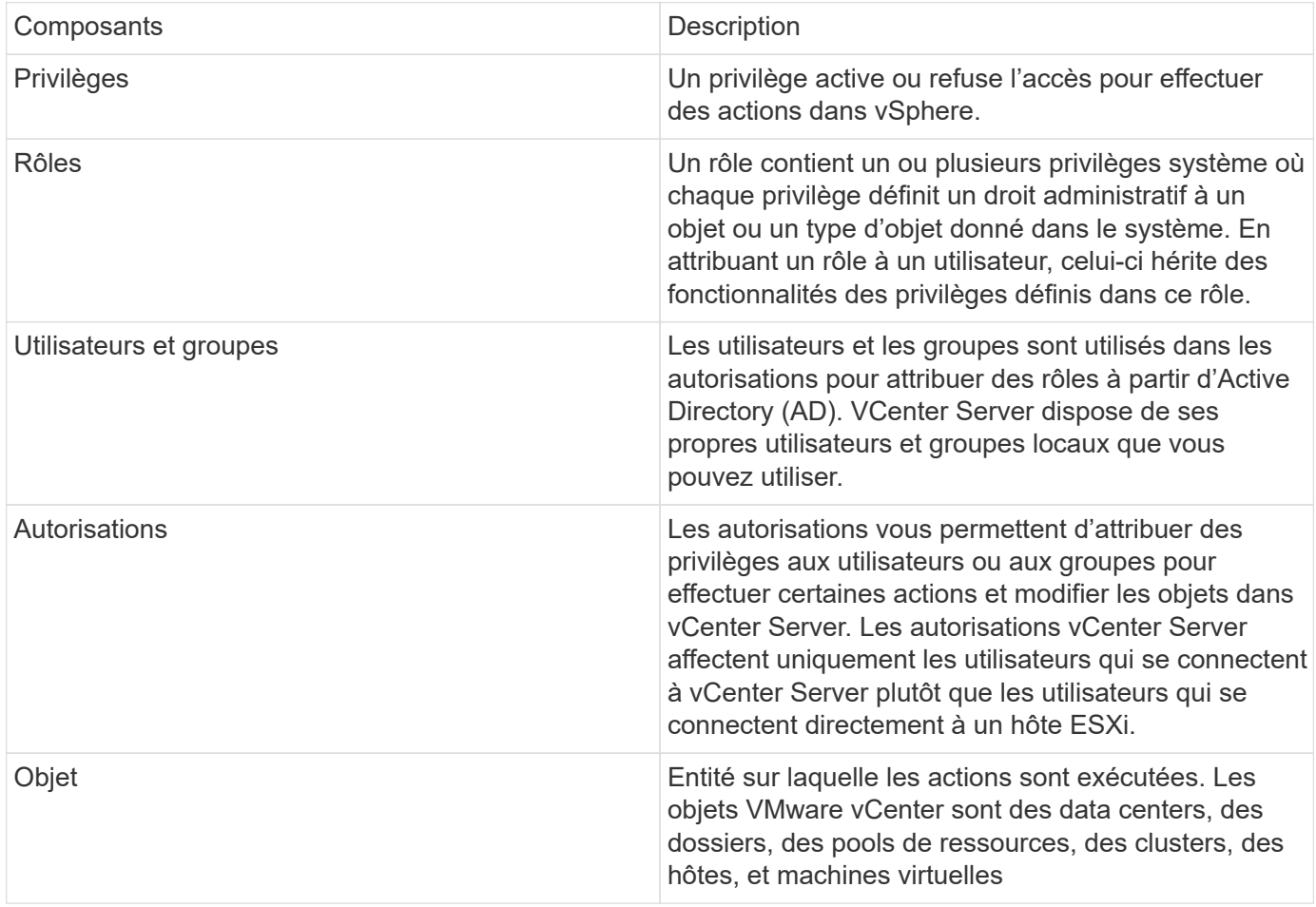

Pour effectuer correctement une tâche, vous devez disposer des rôles RBAC vCenter Server appropriés. Au cours d'une tâche, les outils ONTAP pour VMware vSphere vérifient les rôles du serveur vCenter d'un utilisateur avant de vérifier les privilèges ONTAP de l'utilisateur.

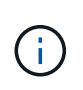

Les rôles de serveur vCenter s'appliquent aux outils ONTAP pour les utilisateurs de VMware vSphere vCenter, et non aux administrateurs. Par défaut, les administrateurs disposent d'un accès complet au produit et n'ont pas besoin de rôles qui leur sont attribués.

Les utilisateurs et les groupes peuvent accéder à un rôle en faisant partie d'un rôle vCenter Server.

## **Points clés sur l'attribution et la modification de rôles pour vCenter Server**

Vous n'avez besoin de configurer des rôles vCenter Server que si vous souhaitez limiter l'accès aux objets et aux tâches vSphere. Sinon, vous pouvez vous connecter en tant qu'administrateur. Cette connexion vous permet automatiquement d'accéder à tous les objets vSphere.

L'affectation d'un rôle détermine les outils ONTAP pour les tâches VMware vSphere qu'un utilisateur peut effectuer. Vous pouvez modifier un rôle à tout moment. Si vous modifiez les privilèges d'un rôle, l'utilisateur associé à ce rôle doit se déconnecter, puis se reconnecter pour activer le rôle mis à jour.

## **Rôles standard fournis avec les outils ONTAP pour VMware vSphere**

Pour simplifier l'utilisation des privilèges vCenter Server et du contrôle d'accès basé sur des rôles, les outils ONTAP pour VMware vSphere fournissent des outils ONTAP standard pour les rôles VMware vSphere, qui vous permettent d'exécuter les principaux outils ONTAP pour les tâches VMware vSphere. Il existe également un rôle en lecture seule qui vous permet d'afficher les informations, mais pas d'effectuer des tâches.

Vous pouvez afficher les outils ONTAP pour les rôles standard VMware vSphere en cliquant sur **Roles** sur la page d'accueil de vSphere client. Les rôles fournis par les outils ONTAP pour VMware vSphere vous permettent d'effectuer les tâches suivantes :

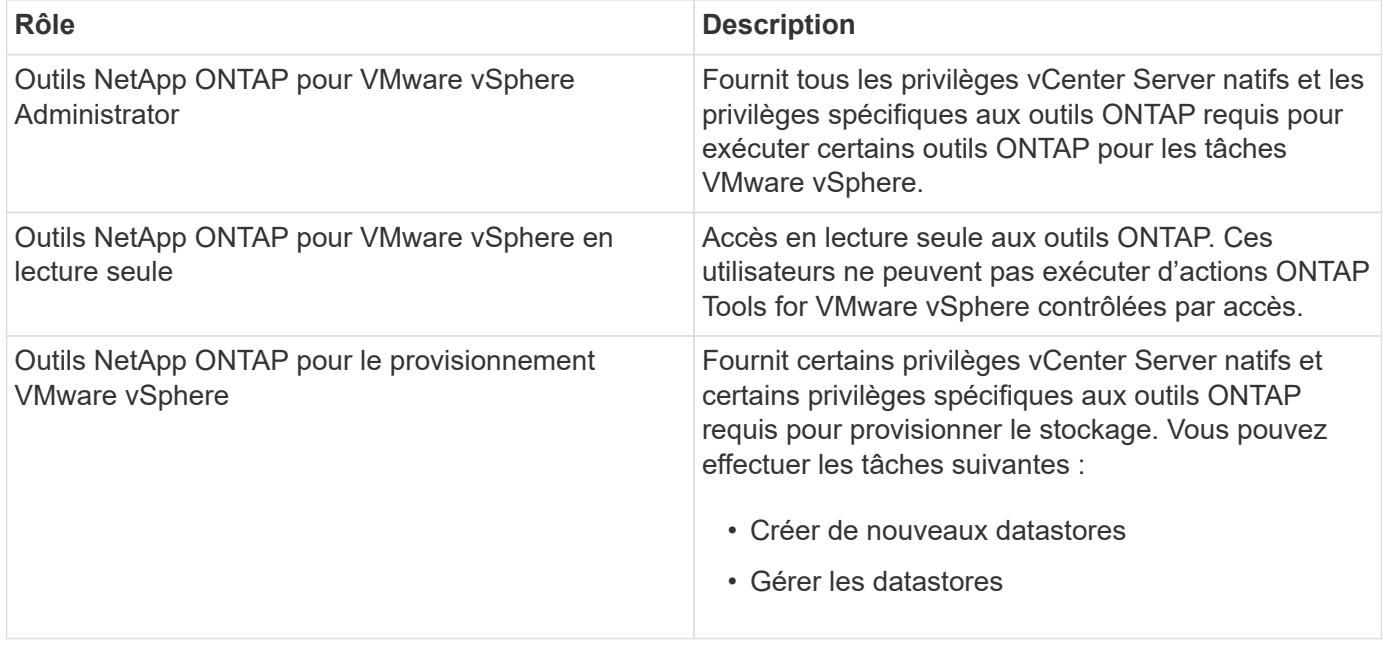

Le rôle admin du gestionnaire d'outils ONTAP n'est pas enregistré auprès de vCenter Server. Ce rôle est spécifique au gestionnaire d'outils ONTAP.

Si votre entreprise exige la mise en œuvre de rôles plus restrictifs que les outils ONTAP standard pour les rôles VMware vSphere, vous pouvez utiliser les outils ONTAP pour les rôles VMware vSphere pour créer de nouveaux rôles.

Dans ce cas, vous allez cloner les outils ONTAP nécessaires pour les rôles VMware vSphere, puis modifier le rôle cloné de sorte qu'il ne dispose que des privilèges dont votre utilisateur a besoin.

## **Autorisations pour les systèmes ONTAP back-end et les objets vSphere**

Si l'autorisation vCenter Server est suffisante, les outils ONTAP pour VMware vSphere vérifient ensuite les privilèges RBAC ONTAP (votre rôle ONTAP) associés aux informations d'identification du système back-end de stockage (le nom d'utilisateur et le mot de passe). déterminer si vous disposez des privilèges suffisants pour effectuer les opérations de stockage requises par la tâche ONTAP Tools for VMware vSphere sur ce back-end. Si vous disposez des privilèges ONTAP appropriés, vous pouvez accéder au Systèmes back-end de stockage et exécution des outils ONTAP pour les tâches VMware vSphere. Les rôles ONTAP déterminent les outils ONTAP pour les tâches VMware vSphere que vous pouvez effectuer sur le back-end de stockage.

## **Composants des autorisations de vCenter Server**

VCenter Server reconnaît les autorisations et non les privilèges. Chaque autorisation vCenter Server comprend trois composants.

VCenter Server dispose des composants suivants :

• Un ou plusieurs privilèges (le rôle)

Les privilèges définissent les tâches qu'un utilisateur peut effectuer.

• Un objet vSphere

L'objet est la cible des tâches.

• Un utilisateur ou un groupe

L'utilisateur ou le groupe définit qui peut effectuer la tâche.

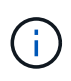

Dans ce diagramme, les cases grises indiquent les composants qui existent dans vCenter Server et les cases blanches indiquent les composants qui existent dans le système d'exploitation où le serveur vCenter est exécuté.

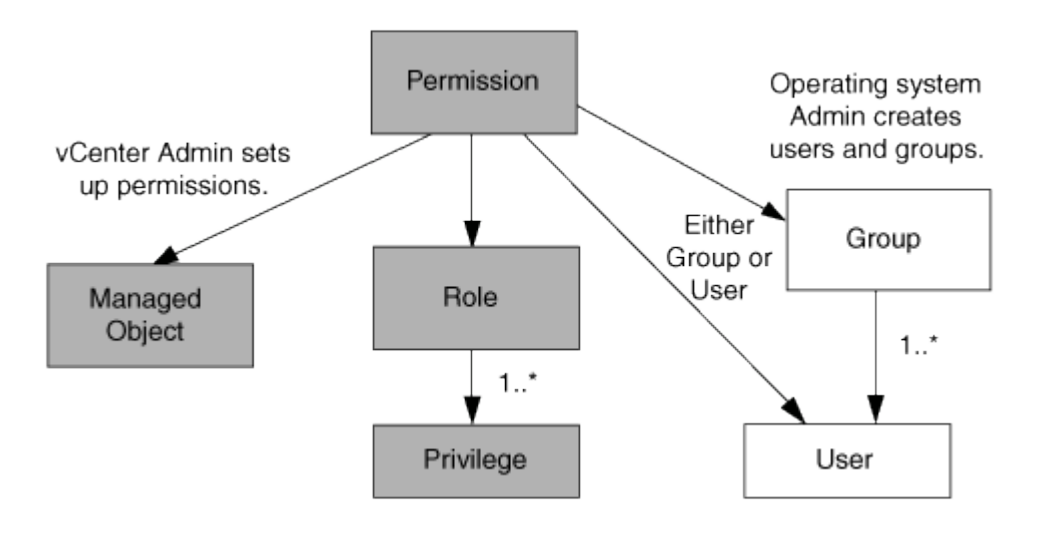

## **Privilèges**

Deux types de privilèges sont associés aux outils ONTAP pour VMware vSphere :

• Privilèges de serveur vCenter natif

Ces privilèges sont fournis avec vCenter Server.

• Privilèges spécifiques aux outils ONTAP

Ces privilèges sont définis pour des outils ONTAP spécifiques pour les tâches VMware vSphere. Elles sont spécifiques aux outils ONTAP pour VMware vSphere.

Les outils ONTAP pour les tâches VMware vSphere requièrent à la fois des privilèges spécifiques aux outils ONTAP et des privilèges natifs du serveur vCenter. Ces privilèges constituent le « rôle » pour l'utilisateur. Une autorisation peut avoir plusieurs privilèges. Ces privilèges concernent un utilisateur connecté à vCenter Server.

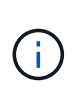

Pour simplifier l'utilisation de vCenter Server RBAC, les outils ONTAP pour VMware vSphere fournissent plusieurs rôles standard qui contiennent tous les privilèges natifs et spécifiques aux outils ONTAP nécessaires à l'exécution des outils ONTAP pour les tâches VMware vSphere.

Si vous modifiez les privilèges dans une autorisation, l'utilisateur associé à cette autorisation doit se déconnecter, puis se connecter pour activer l'autorisation mise à jour.

## **Objets vSphere**

Les autorisations sont associées aux objets vSphere, tels que vCenter Server, les hôtes ESXi, les machines virtuelles, les datastores, les data centers, et les dossiers. Vous pouvez attribuer des autorisations à n'importe quel objet vSphere. En fonction de l'autorisation attribuée à un objet vSphere, vCenter Server détermine qui peut effectuer les tâches sur cet objet. Pour les tâches spécifiques aux outils ONTAP pour VMware vSphere, les autorisations sont attribuées et validées uniquement au niveau du dossier racine (serveur vCenter) et non sur une autre entité. À l'exception de l'opération de plug-in VAAI, où les autorisations sont validées par rapport à l'hôte ESXi concerné.

## **Utilisateurs et groupes**

Vous pouvez utiliser Active Directory (ou la machine vCenter Server locale) pour configurer des utilisateurs et des groupes d'utilisateurs. Vous pouvez ensuite utiliser les autorisations vCenter Server pour accorder l'accès à ces utilisateurs ou groupes afin de leur permettre d'exécuter des outils ONTAP spécifiques pour les tâches VMware vSphere.

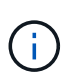

Ces autorisations vCenter Server s'appliquent aux outils ONTAP pour les utilisateurs de VMware vSphere vCenter, et non aux outils ONTAP pour les administrateurs VMware vSphere. Par défaut, les outils ONTAP pour les administrateurs VMware vSphere bénéficient d'un accès complet au produit et ne nécessitent pas d'autorisations qui leur sont attribuées.

Les utilisateurs et les groupes n'ont pas de rôles qui leur sont attribués. Ils ont accès à un rôle en faisant partie de l'autorisation vCenter Server.

## **Attribuer et modifier des autorisations pour vCenter Server**

Lorsque vous travaillez avec des autorisations vCenter Server, vous devez garder à l'esprit plusieurs points clés. La réussite d'une tâche d'outils ONTAP pour VMware vSphere peut dépendre de l'endroit où vous avez attribué une autorisation ou des actions qu'un utilisateur a effectuées après la modification d'une autorisation.

## **Attribution d'autorisations**

Vous n'avez besoin de configurer les autorisations vCenter Server que si vous souhaitez limiter l'accès aux objets et aux tâches vSphere. Sinon, vous pouvez vous connecter en tant qu'administrateur. Cette connexion vous permet automatiquement d'accéder à tous les objets vSphere.

L'emplacement où vous attribuez des autorisations détermine les outils ONTAP pour les tâches VMware vSphere qu'un utilisateur peut effectuer.

Parfois, pour garantir l'exécution d'une tâche, vous devez attribuer une autorisation à un niveau supérieur, tel que l'objet racine. C'est le cas lorsqu'une tâche nécessite un privilège qui ne s'applique pas à un objet vSphere spécifique (par exemple, le suivi de la tâche) ou lorsqu'un privilège requis s'applique à un objet non vSphere (par exemple, un système de stockage).

Dans ce cas, vous pouvez configurer une autorisation de sorte qu'elle soit héritée par les entités enfants. Vous pouvez également attribuer d'autres autorisations aux entités enfants. La permission attribuée à une entité enfant remplace toujours l'autorisation héritée de l'entité parent. Cela signifie que vous pouvez donner des autorisations à une entité enfant pour restreindre la portée d'une autorisation attribuée à un objet racine et héritée par l'entité enfant.

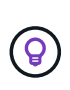

À moins que les règles de sécurité de votre entreprise ne nécessitent des autorisations plus restrictives, il est conseillé d'attribuer des autorisations à l'objet racine (également appelé dossier racine).

## **Autorisations et objets non vSphere**

L'autorisation que vous créez est appliquée à un objet non vSphere. Par exemple, un système de stockage n'est pas un objet vSphere. Si un privilège s'applique à un système de stockage, vous devez attribuer l'autorisation contenant ce privilège aux outils ONTAP pour l'objet racine VMware vSphere car il n'existe aucun objet vSphere auquel vous pouvez l'attribuer.

Par exemple, toute autorisation qui inclut un privilège tel que le privilège Outils ONTAP pour VMware vSphere « Ajouter/Modifier/Ignorer les systèmes de stockage » doit être attribuée au niveau de l'objet racine.

## **Modification des autorisations**

Vous pouvez modifier une autorisation à tout moment.

Si vous modifiez les privilèges dans une autorisation, l'utilisateur associé à cette autorisation doit se déconnecter puis se reconnecter pour activer l'autorisation mise à jour.

## **Privilèges requis pour les outils ONTAP pour les tâches VMware vSphere**

Différents outils ONTAP pour les tâches VMware vSphere requièrent différentes combinaisons de privilèges spécifiques aux outils ONTAP pour VMware vSphere et aux privilèges vCenter Server natifs.

Pour accéder aux outils ONTAP de l'interface utilisateur graphique de VMware vSphere, vous devez disposer du privilège de vue spécifique aux outils ONTAP au niveau du produit, attribué au niveau d'objet vSphere approprié. Si vous vous connectez sans ce privilège, ONTAP Tools for VMware vSphere affiche un message d'erreur lorsque vous cliquez sur l'icône NetApp et vous empêche d'accéder aux outils ONTAP.

Avec le privilège **View**, vous pouvez accéder aux outils ONTAP pour VMware vSphere. Ce privilège ne vous permet pas d'effectuer des tâches dans les outils ONTAP pour VMware vSphere. Pour exécuter des tâches ONTAP Tools for VMware vSphere, vous devez disposer des privilèges vCenter Server natifs et spécifiques aux outils ONTAP pour ces tâches.

Le niveau d'affectation détermine les parties de l'interface utilisateur que vous pouvez voir. L'attribution du privilège d'affichage à l'objet racine (dossier) vous permet d'accéder aux outils ONTAP pour VMware vSphere en cliquant sur l'icône NetApp.

Vous pouvez attribuer le privilège View à un autre niveau d'objet vSphere. Cependant, cela limite les outils ONTAP pour les menus VMware vSphere que vous pouvez voir et utiliser.

L'objet racine est l'endroit recommandé pour attribuer une autorisation contenant le privilège d'affichage.

## **Rôles ONTAP recommandés pour les outils ONTAP pour VMware vSphere**

Vous pouvez définir plusieurs rôles ONTAP recommandés pour l'utilisation des outils ONTAP pour VMware vSphere et le contrôle d'accès basé sur des rôles (RBAC). Ces rôles contiennent les privilèges ONTAP requis pour effectuer les opérations de stockage exécutées par les outils ONTAP pour les tâches VMware vSphere.

Pour créer de nouveaux rôles utilisateur, vous devez vous connecter en tant qu'administrateur des systèmes de stockage exécutant ONTAP. Vous pouvez créer des rôles ONTAP à l'aide de ONTAP System Manager 9.8P1 ou version ultérieure.

Chaque rôle ONTAP est associé à une paire nom d'utilisateur et mot de passe, qui constituent les informations d'identification du rôle. Si vous ne vous connectez pas à l'aide de ces informations d'identification, vous ne pouvez pas accéder aux opérations de stockage associées au rôle.

Par mesure de sécurité, les outils ONTAP pour les rôles ONTAP spécifiques à VMware vSphere sont classés de manière hiérarchique. Cela signifie que le premier rôle est le plus restrictif et ne dispose que des privilèges associés à l'ensemble d'outils ONTAP le plus basique pour les opérations de stockage VMware vSphere. Le rôle suivant comprend ses propres privilèges et tous les privilèges associés au rôle précédent. Chaque rôle supplémentaire est moins restrictif quant aux opérations de stockage prises en charge.

Voici quelques-uns des rôles ONTAP RBAC recommandés lors de l'utilisation des outils ONTAP pour VMware vSphere. Après avoir créé ces rôles, vous pouvez les attribuer à des utilisateurs qui doivent effectuer des tâches liées au stockage, telles que le provisionnement de machines virtuelles.

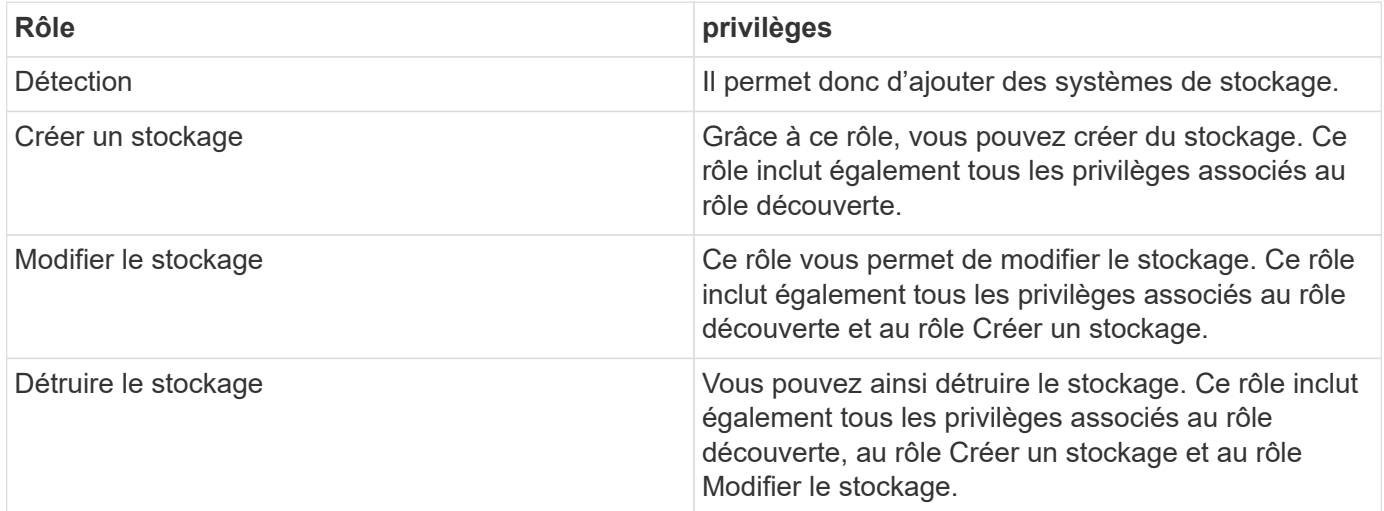

Si vous utilisez les outils ONTAP pour VMware vSphere, vous devez également configurer un rôle de gestion basée sur des règles (PBM). Il permet de gérer le stockage à l'aide de règles de stockage. Ce rôle requiert également que vous ayez défini le rôle « questions à poser ».

## <span id="page-10-0"></span>**Configurez la haute disponibilité des outils ONTAP pour VMware vSphere**

Les outils ONTAP pour VMware vSphere prennent en charge une configuration haute disponibilité afin d'assurer la continuité de l'activité des outils ONTAP pour VMware vSphere en cas de défaillance.

La solution haute disponibilité permet une reprise rapide en cas de panne provoquée par :

• Défaillance d'hôte

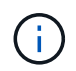

Seule la défaillance d'un nœud est prise en charge.

- Défaillance du réseau
- Défaillance de machine virtuelle (défaillance du système d'exploitation invité)
- Panne de l'application (outils ONTAP)

Aucune configuration supplémentaire n'est requise pour les outils ONTAP pour VMware vSphere en vue d'assurer la haute disponibilité.

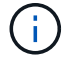

Les outils ONTAP pour VMware vSphere ne prennent pas en charge vCenter HA.

## <span id="page-10-1"></span>**AutoSupport**

AutoSupport est un mécanisme qui surveille de manière proactive l'état de votre système et envoie automatiquement des messages au support technique NetApp, à votre organisation de support interne et à un partenaire de support.

L'option AutoSupport est activée par défaut lorsque vous configurez votre système de stockage pour la première fois. L'AutoSupport envoie des messages au support technique sous 24 heures après l'activation de AutoSupport.

Vous ne pouvez activer ou désactiver AutoSupport qu'au moment du déploiement. Il est recommandé de le laisser activé. L'activation de AutoSupport accélère la détection des problèmes et accélère la résolution des problèmes. Le système collecte les informations AutoSupport et les stocke localement, même lorsque le AutoSupport est désactivé. Cependant, il n'envoie pas le rapport à aucun réseau. Vous devez inclure l'URL 216.240.21.18 // support.netapp.com dans votre réseau pour réussir la transmission.

## **Informations sur le copyright**

Copyright © 2024 NetApp, Inc. Tous droits réservés. Imprimé aux États-Unis. Aucune partie de ce document protégé par copyright ne peut être reproduite sous quelque forme que ce soit ou selon quelque méthode que ce soit (graphique, électronique ou mécanique, notamment par photocopie, enregistrement ou stockage dans un système de récupération électronique) sans l'autorisation écrite préalable du détenteur du droit de copyright.

Les logiciels dérivés des éléments NetApp protégés par copyright sont soumis à la licence et à l'avis de nonresponsabilité suivants :

CE LOGICIEL EST FOURNI PAR NETAPP « EN L'ÉTAT » ET SANS GARANTIES EXPRESSES OU TACITES, Y COMPRIS LES GARANTIES TACITES DE QUALITÉ MARCHANDE ET D'ADÉQUATION À UN USAGE PARTICULIER, QUI SONT EXCLUES PAR LES PRÉSENTES. EN AUCUN CAS NETAPP NE SERA TENU POUR RESPONSABLE DE DOMMAGES DIRECTS, INDIRECTS, ACCESSOIRES, PARTICULIERS OU EXEMPLAIRES (Y COMPRIS L'ACHAT DE BIENS ET DE SERVICES DE SUBSTITUTION, LA PERTE DE JOUISSANCE, DE DONNÉES OU DE PROFITS, OU L'INTERRUPTION D'ACTIVITÉ), QUELLES QU'EN SOIENT LA CAUSE ET LA DOCTRINE DE RESPONSABILITÉ, QU'IL S'AGISSE DE RESPONSABILITÉ CONTRACTUELLE, STRICTE OU DÉLICTUELLE (Y COMPRIS LA NÉGLIGENCE OU AUTRE) DÉCOULANT DE L'UTILISATION DE CE LOGICIEL, MÊME SI LA SOCIÉTÉ A ÉTÉ INFORMÉE DE LA POSSIBILITÉ DE TELS DOMMAGES.

NetApp se réserve le droit de modifier les produits décrits dans le présent document à tout moment et sans préavis. NetApp décline toute responsabilité découlant de l'utilisation des produits décrits dans le présent document, sauf accord explicite écrit de NetApp. L'utilisation ou l'achat de ce produit ne concède pas de licence dans le cadre de droits de brevet, de droits de marque commerciale ou de tout autre droit de propriété intellectuelle de NetApp.

Le produit décrit dans ce manuel peut être protégé par un ou plusieurs brevets américains, étrangers ou par une demande en attente.

LÉGENDE DE RESTRICTION DES DROITS : L'utilisation, la duplication ou la divulgation par le gouvernement sont sujettes aux restrictions énoncées dans le sous-paragraphe (b)(3) de la clause Rights in Technical Data-Noncommercial Items du DFARS 252.227-7013 (février 2014) et du FAR 52.227-19 (décembre 2007).

Les données contenues dans les présentes se rapportent à un produit et/ou service commercial (tel que défini par la clause FAR 2.101). Il s'agit de données propriétaires de NetApp, Inc. Toutes les données techniques et tous les logiciels fournis par NetApp en vertu du présent Accord sont à caractère commercial et ont été exclusivement développés à l'aide de fonds privés. Le gouvernement des États-Unis dispose d'une licence limitée irrévocable, non exclusive, non cessible, non transférable et mondiale. Cette licence lui permet d'utiliser uniquement les données relatives au contrat du gouvernement des États-Unis d'après lequel les données lui ont été fournies ou celles qui sont nécessaires à son exécution. Sauf dispositions contraires énoncées dans les présentes, l'utilisation, la divulgation, la reproduction, la modification, l'exécution, l'affichage des données sont interdits sans avoir obtenu le consentement écrit préalable de NetApp, Inc. Les droits de licences du Département de la Défense du gouvernement des États-Unis se limitent aux droits identifiés par la clause 252.227-7015(b) du DFARS (février 2014).

## **Informations sur les marques commerciales**

NETAPP, le logo NETAPP et les marques citées sur le site<http://www.netapp.com/TM>sont des marques déposées ou des marques commerciales de NetApp, Inc. Les autres noms de marques et de produits sont des marques commerciales de leurs propriétaires respectifs.